## **INSTRUCTIVO PARA INGRESAR**

- 1. Debe tener como cuenta de correo electrónico una casilla de g mail.
- 2. Ingresar desde google a la google Apps

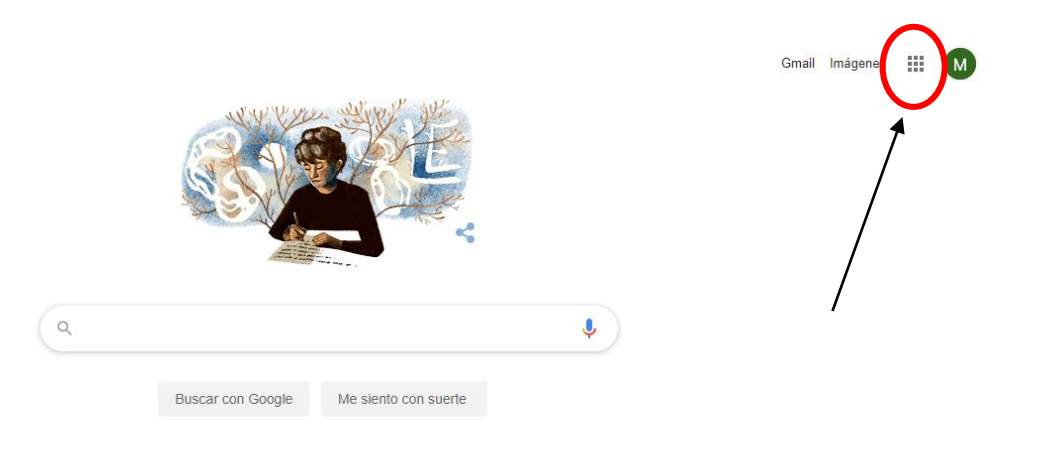

3. Abrir las opciones hacer click en classroom

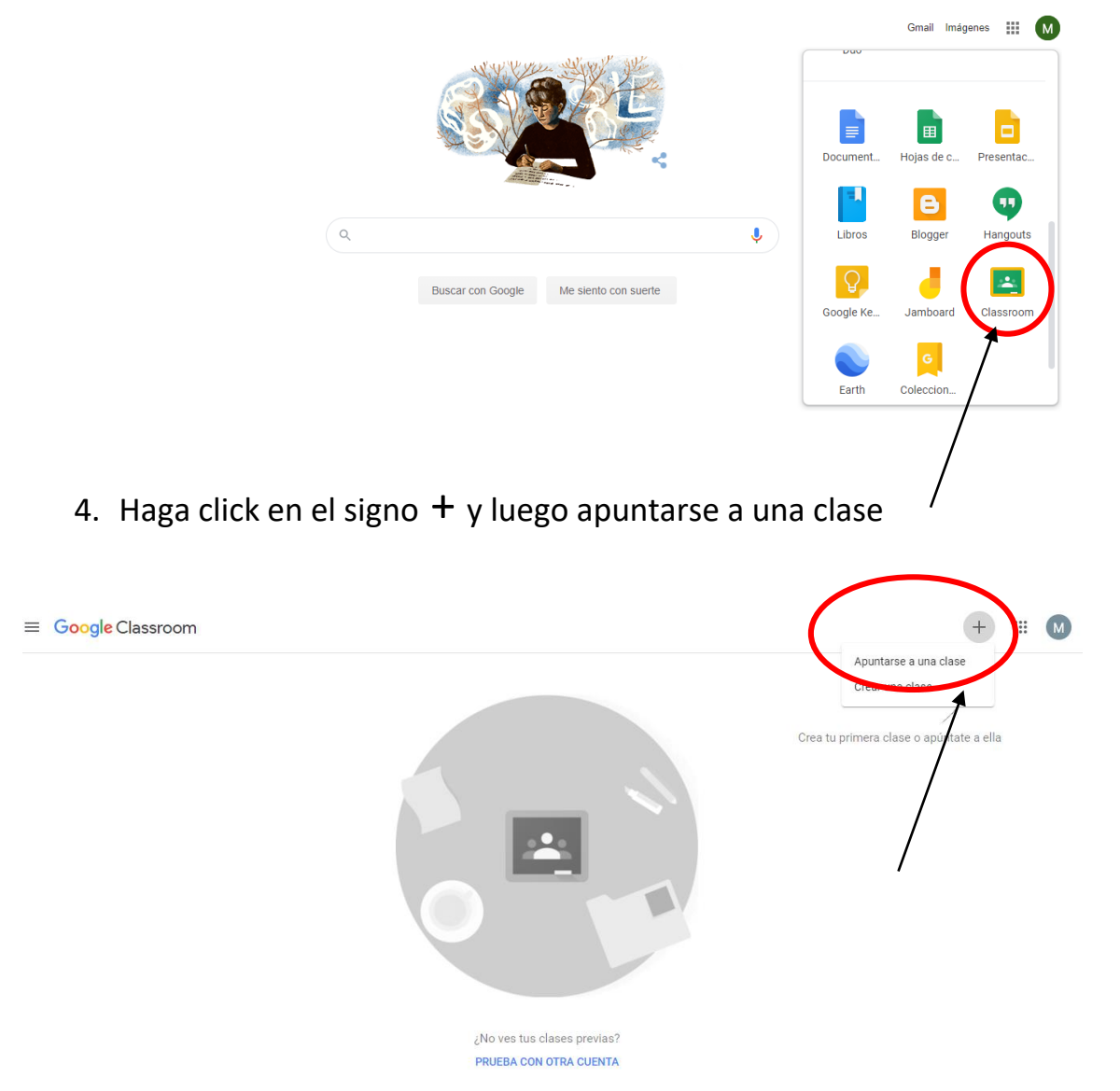

5. Ingresar el código: 6dmtufg

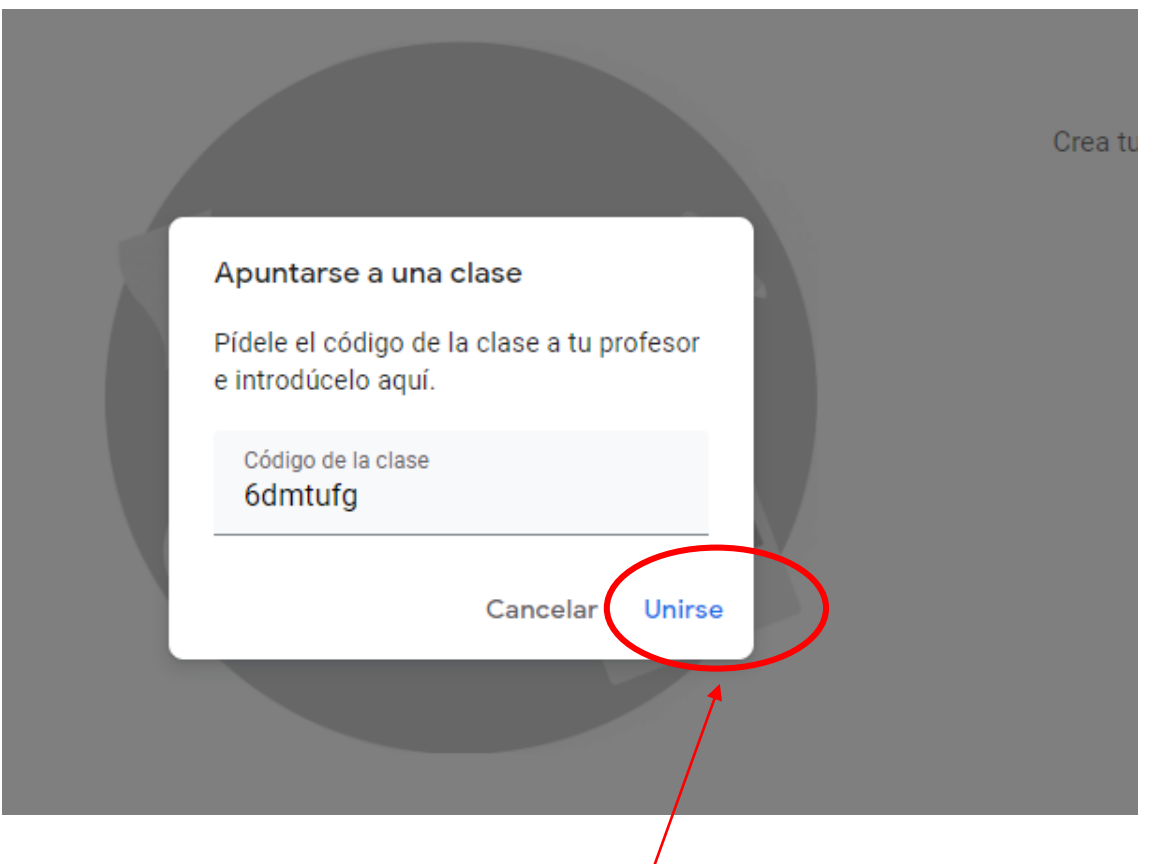

## 6. Ahora podrán acceder a los contenidos

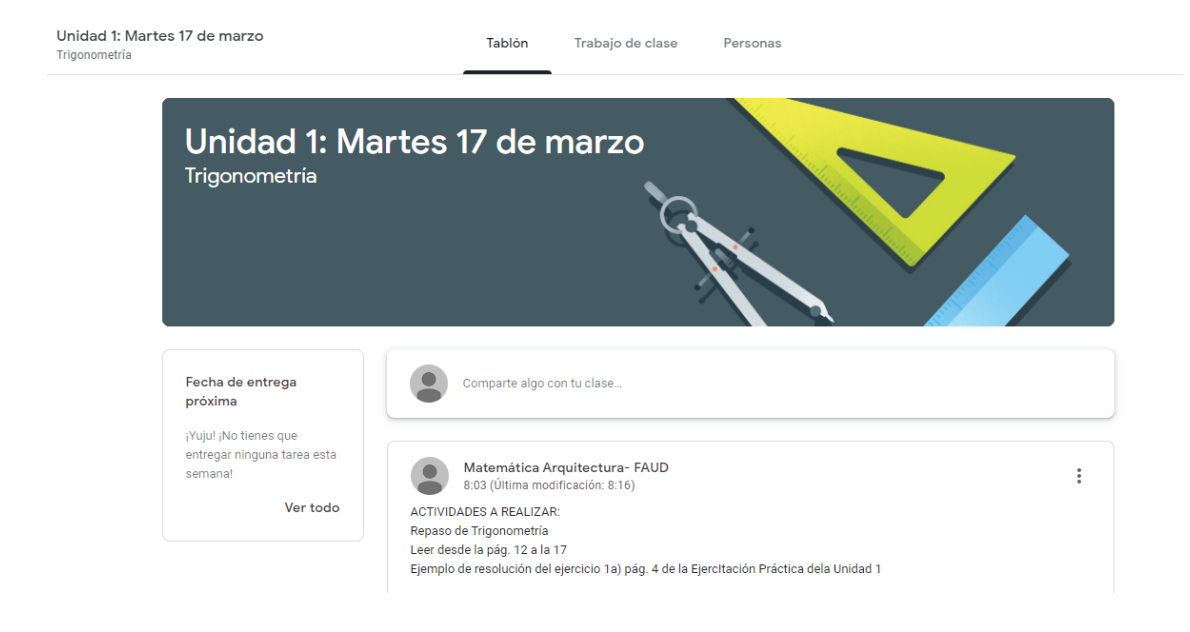